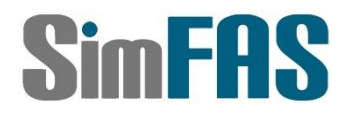

# SimFAS 深克斯中控系统 MQTTc 客户端使用

中控连入 MQTT 物联网云端服务器

MQTTC 模块的使用说明

内部文档**,**仅供合作伙伴使用**,**请勿公开**.**

上海深克斯科技有限公司 Copyright@2008-2022

## SimFAS 使用 MQTT 客户端 MQTTc

<适用于中控专家模式 V7.26+以上>

#### **MQTTc** 简介**:**

用户可以在中控上使用 MQTTc客户端连入各种主流的云端MQTT服务器,包括常见的阿 里云,腾讯云,和自己创建的 MQTT 服务器. 可以收发并处理数据.

- 1. 支持验证: 支持用户名密码
- 2. 发布信息: 支持向特定的通道发布信息
- 3. 订阅信息: 支持订阅特定的通道信息.
- 4. Will 信息: 支持 will 断线通知信息.

#### 开始使用**:**

在中控上的代码市场搜索 mqttc 客户端,并导入到中控主机上. (中控 WAN 口需先连入到外网上)

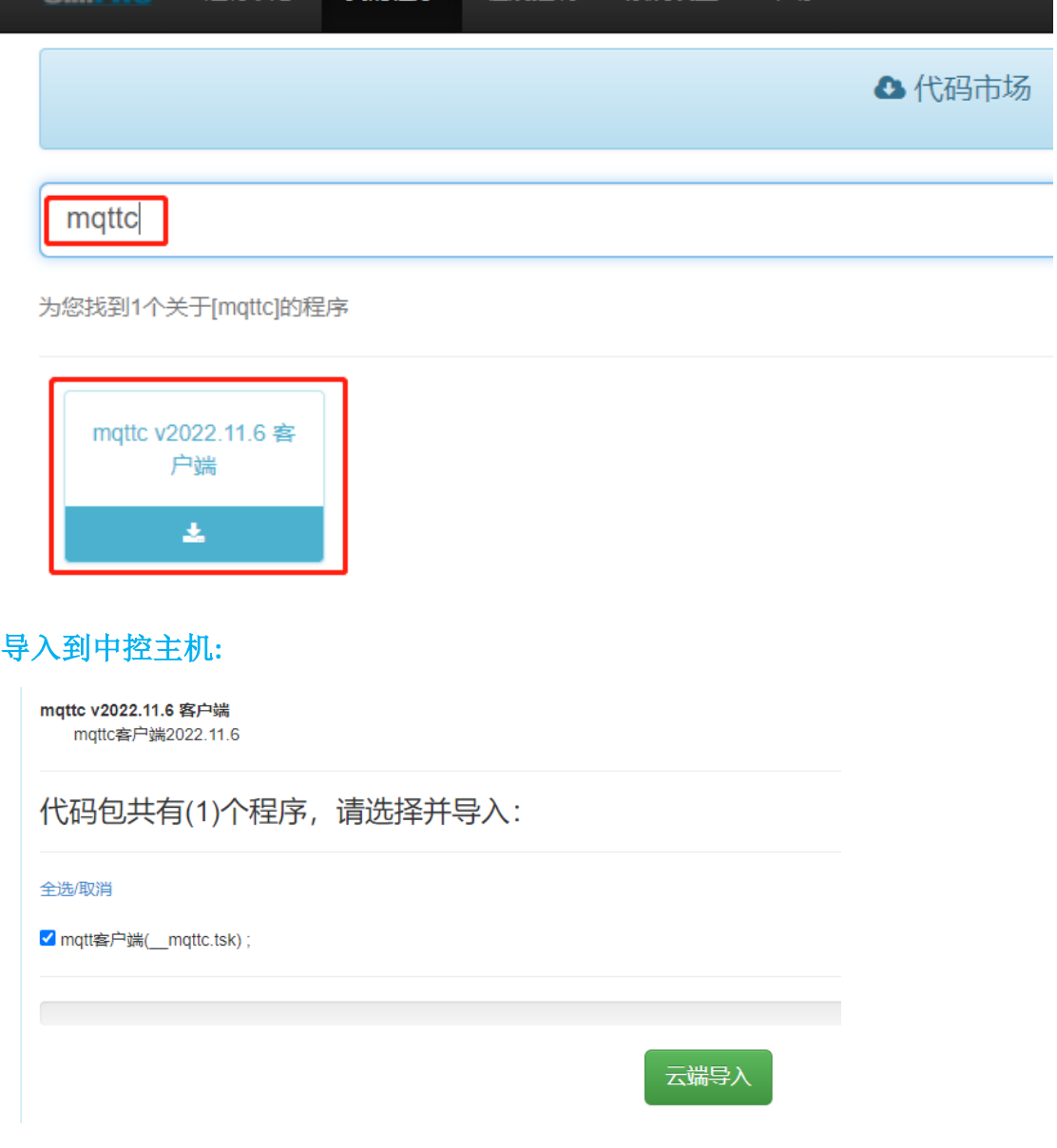

#### 配置 **MQTT** 登录信息**:**

打开刚刚导入的程序,并根据供应商给的 mqtt 登录信息,修改对应的登录服务器,端口,账 号密码等信息.

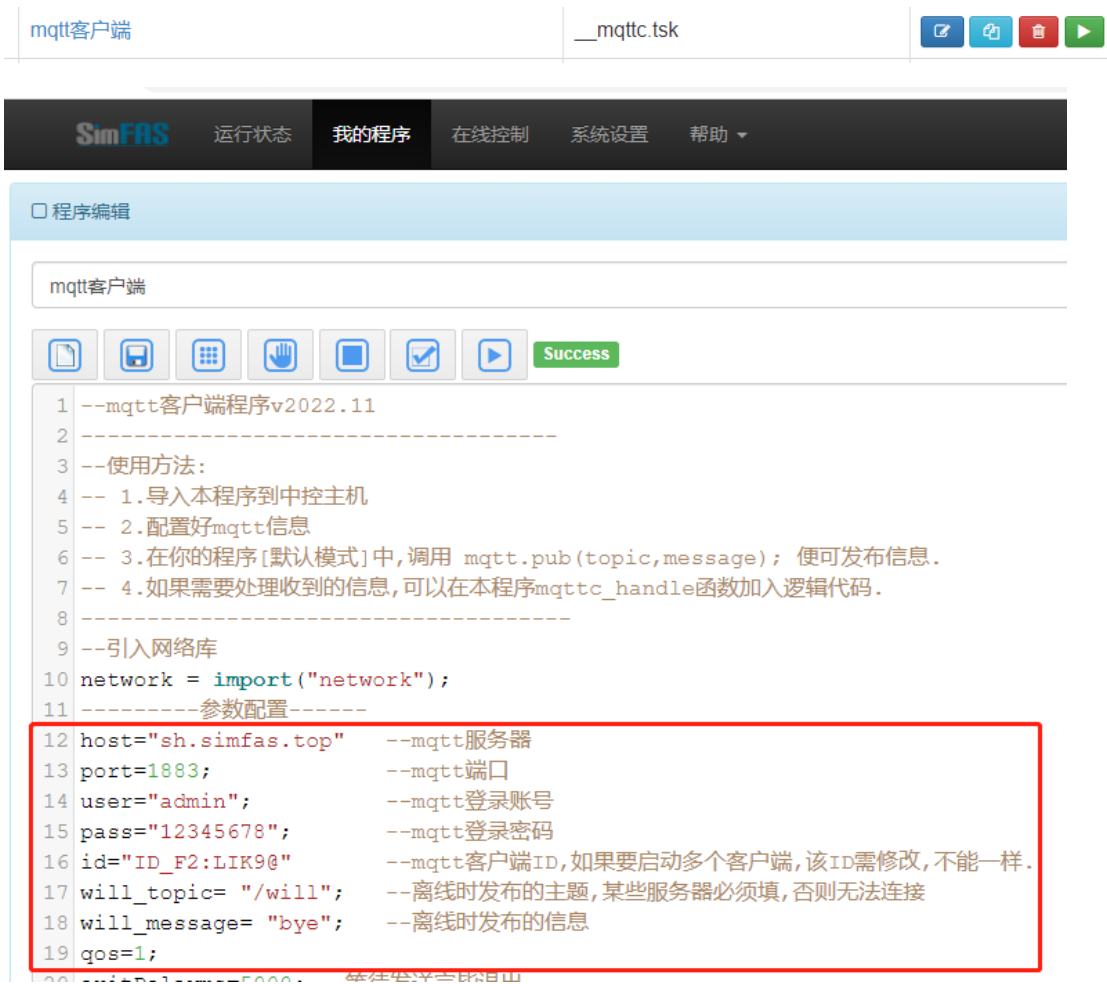

#### 启动程序**:**

导入 MQTT 客户端修改正确的信息后,可以通过下图的箭头指向的运行按键,运行上述程 序,程序运行后,默认情况下,会一直在后台运行,直到您停止它.

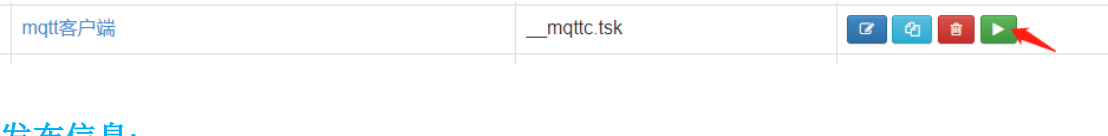

#### 发布信息**:**

MQTT 客户端运行后,便可以在你的程序调用 mqtt.pub(topic,data); 进行发布信息.

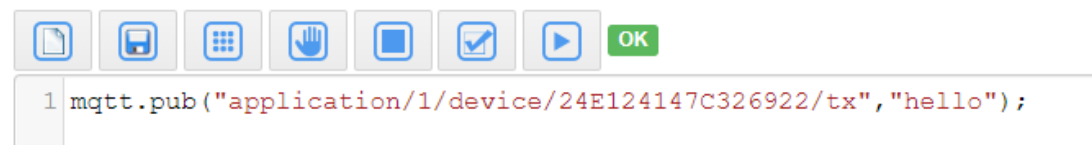

#### 接收信息**:**

MQTT 客户端收到信息后,会调用函数 mqttc\_handle, 您可以在 39 行处加入您的逻辑代 码,收到的主题和信息,可以通过变量 cli.topic 和 cli.data 访问.

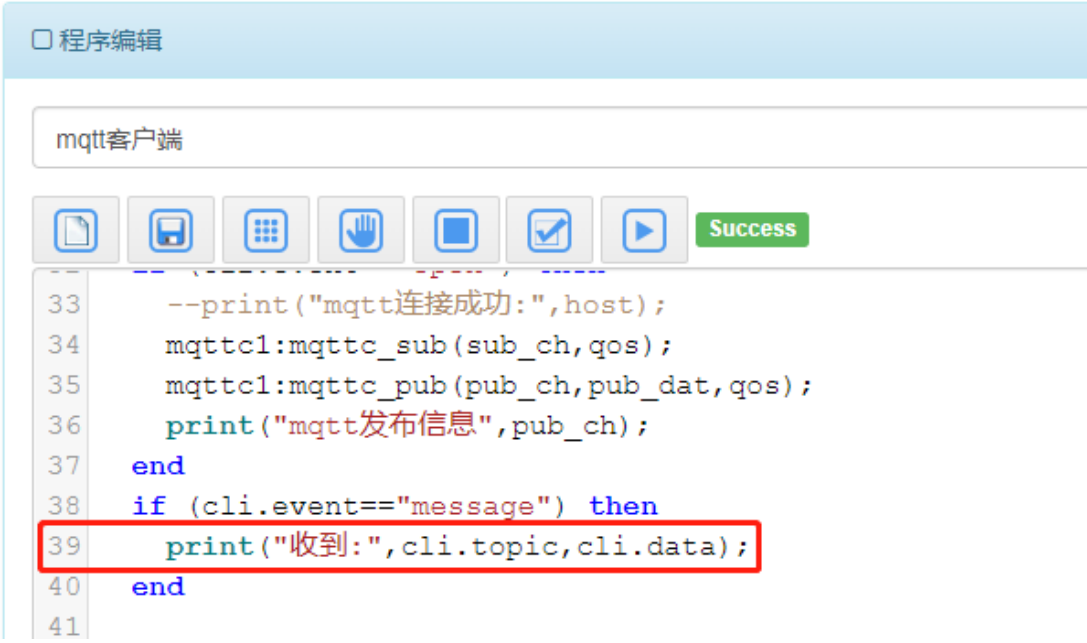

#### 程序停止**:**

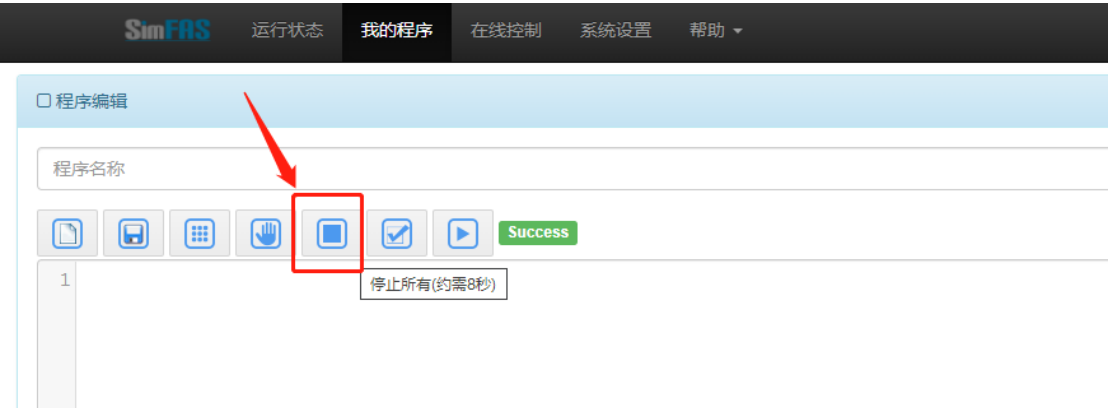

该操作会重启所有用户应用程序.

#### 用户服务器程序自启动**:**

程序调试完毕后,如果需要每次中控开机/重启后,服务器程序自动启动,那么可以在中控 初始化的时候,调用您定义的服务器, 其中函数是 call, 参数是您定义的服务器程序的控制代 码, 步骤如下.

1. 打开并编辑下面程序:

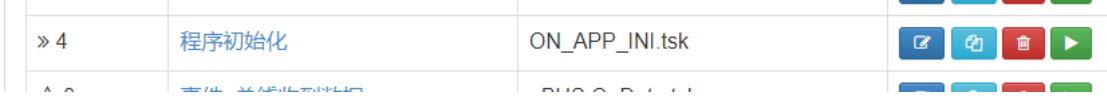

2. 加入启动程序代码 call("\_\_mqttc.tsk"); --注意引号内参数为您 mqtt 程序的控制代码.

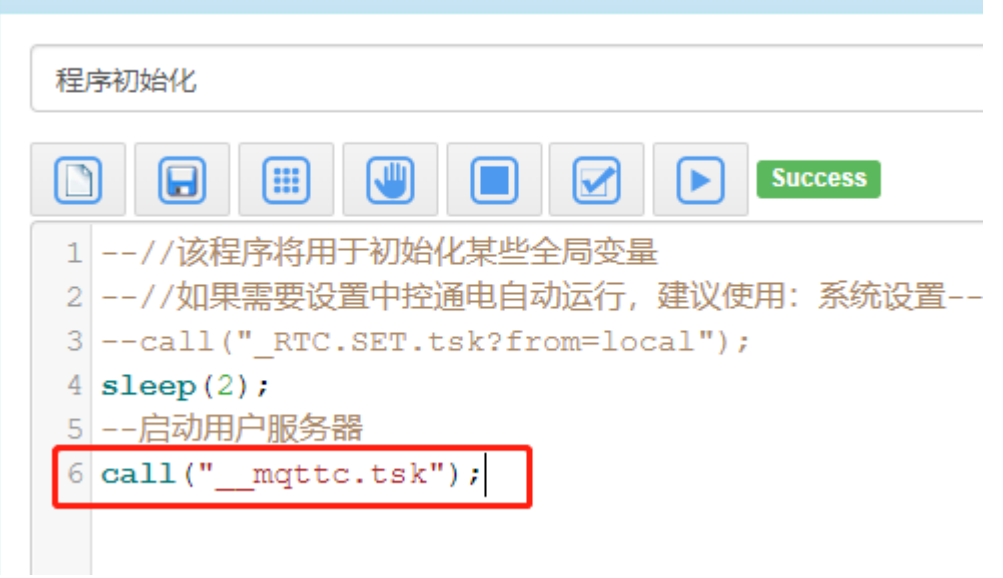

#### 常见问题**:**

#### Q1: 是否可以在回调函数中使用 sleep 延时等.

A1: 不要在回调函数使用任何延时(sleep/msleep/usleep)指令,这会导致丢失无法及时处理客 户端的数据请求和返回.

Q2: 提示错误 , 模块 network 不存在.

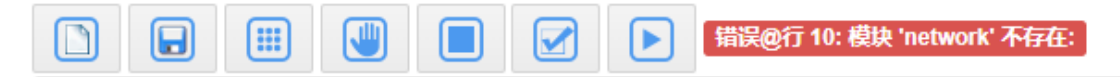

A2: 新建程序的时候,需要手动修改控制代码,前面以 2 个下划线开始 xxx.tsk

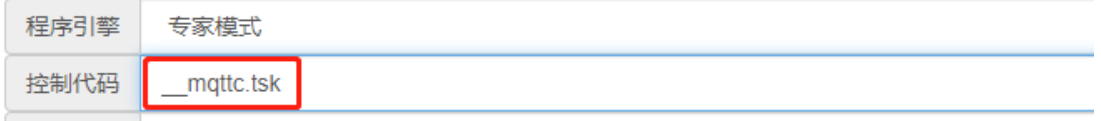

以如果上述操作无效,请把中控更新到最新版本.

#### 更多服务器端代码例子**:**

请在中控的代码市场搜索相关的关键字: **mqttc** 

# 还有另外一个版本的 **MQTT** 客户端程序**,**  代码市场请搜索**: mqtt** 客户端测试 **v2023**

# 如您有疑问,请联系我们**:**

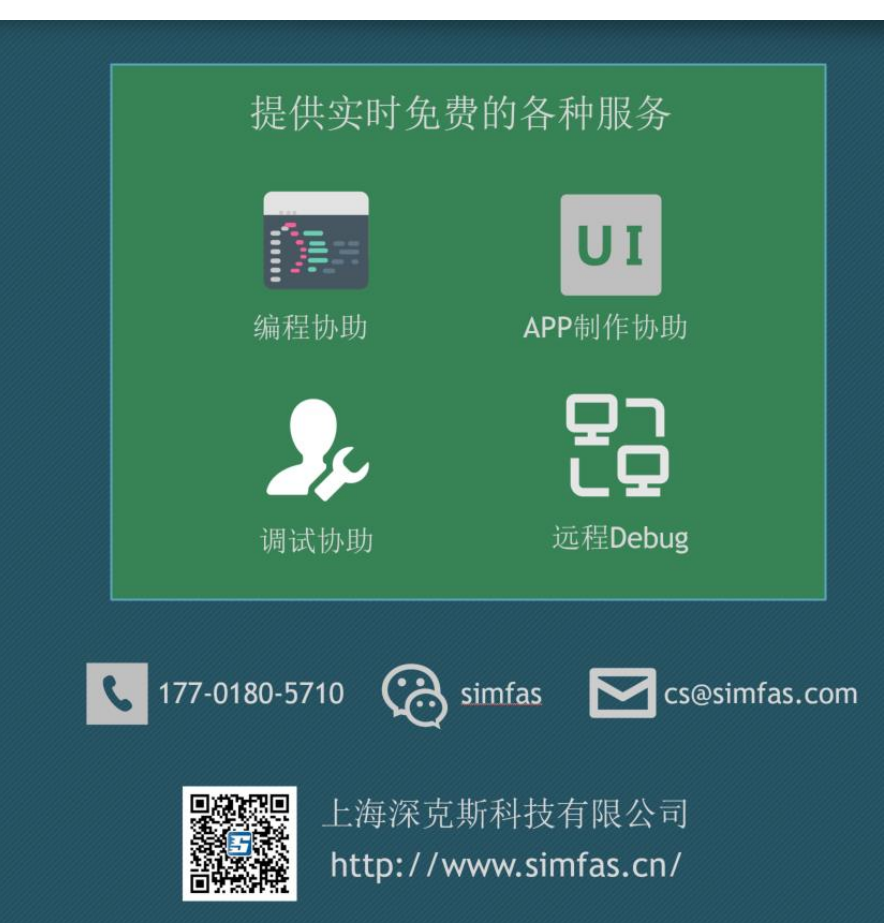

### **MQTTc** 客户端库程序的源代码

--mqtt 客户端程序 v2022.11 ------------------------------------

--使用方法:

-- 1.导入本程序到中控主机

-- 2.配置好 mqtt 信息

-- 3.在你的程序[默认模式]中,调用 mqtt.pub(topic,message); 便可发布信息.

-- 4.如果需要处理收到的信息,可以在本程序 mqttc\_handle 函数加入逻辑代码.

-------------------------------------

--引入网络库

```
network = import("network");
```
---------参数配置------

```
host="sh.simfas.top" --mqtt 服务器
```

```
port=1883;    -- mqtt 端口
```
user="admin"; -- mqtt 登录账号

pass="12345678"; -- mqtt 登录密码

id="ID\_F2:LIK9@" -- mqtt 客户端 ID,如果要启动多个客户端,该 ID 需修改,不能一样.

will\_topic= "/will"; --离线时发布的主题,某些服务器必须填,否则无法连接

will\_message= "bye"; --离线时发布的信息

qos=1;

```
exitDelayms=5000; --等待发送完毕退出
```
---------联机后发布和订阅信息-------------

--发布通道

pub\_ch="application/1/device/24E124147C326922/tx";

--发布消息 [[括号里面直接填写内容,不需要转义]]

pub\_dat=[[{"confirmed":true,"fport":85,"data":"/ykR"}]];

--订阅信息

sub\_ch="application/1/device/24E124147C326922/rx";

#### ----------------------------

```
--mqtt 客户端回调函数
function mqttc_handle(cli)
  if (cli.event=="open") then
    --print("mqtt 连接成功:",host);
   mqttc1:mqttc_sub(sub_ch,qos);
    mqttc1:mqttc_pub(pub_ch,pub_dat,qos);
    print("mqtt 发布信息",pub_ch);
  end
  if (cli.event=="message") then
    print("收到:",cli.topic,cli.data);
  end
```

```
 if (cli.event=="error") then
    print("mqtt 错误:",host);
  end
  if (cli.event=="close") then
    print("mqtt 连接断开:",host);
  end 
  if (cli.event=="timer") then
    --print("定时器任务");
   end 
end
function pub_message()
  if (GetKV("mqttc_new")=="Y") then
    --print("有新消息要发布");
    SetKV("mqttc_new","N");
    mqttc_topic=GetKV("mqttc_topic");
    mqttc_data=GetKV("mqttc_data");
    mqttc1:mqttc_pub(mqttc_topic,mqttc_data,0);
  end
end
--启动 mqtt 客户端
mqttc1 = network.start_mqtt_cli 
(host,user,pass,port,id,will_topic,will_message,mqttc_handle);
loops=0;
--循环等待信息
while true do
    mqttc1:poll();
    loops=loops+1;
    pub_message();
    --if loops>exitDelayms then break; end
end 
print("退出程序");
mqttc1:free();
```